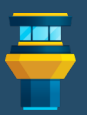

## VISUAL STUDIO CODE Cheat Sheet

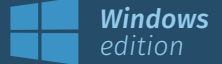

presented by Tower — the best Git client for Mac and Windows

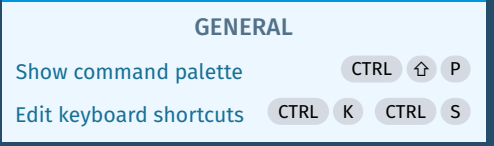

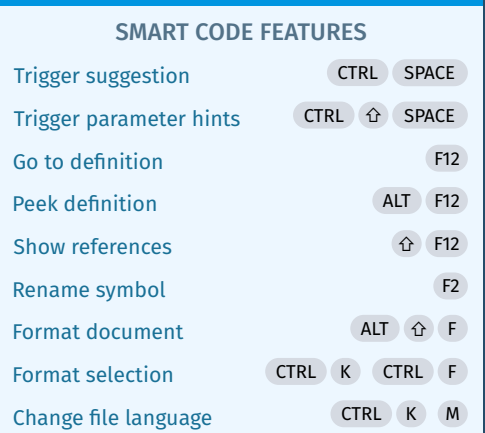

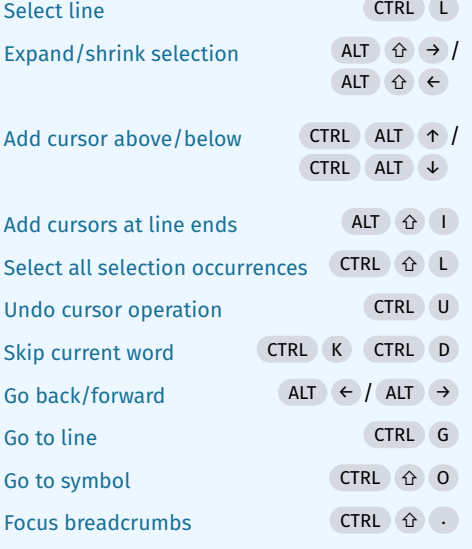

SELECTING AND NAVIGATING CODE

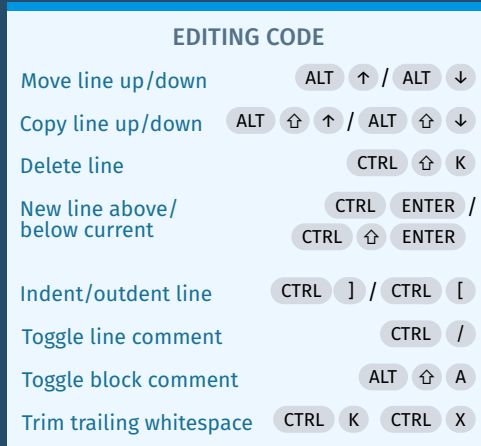

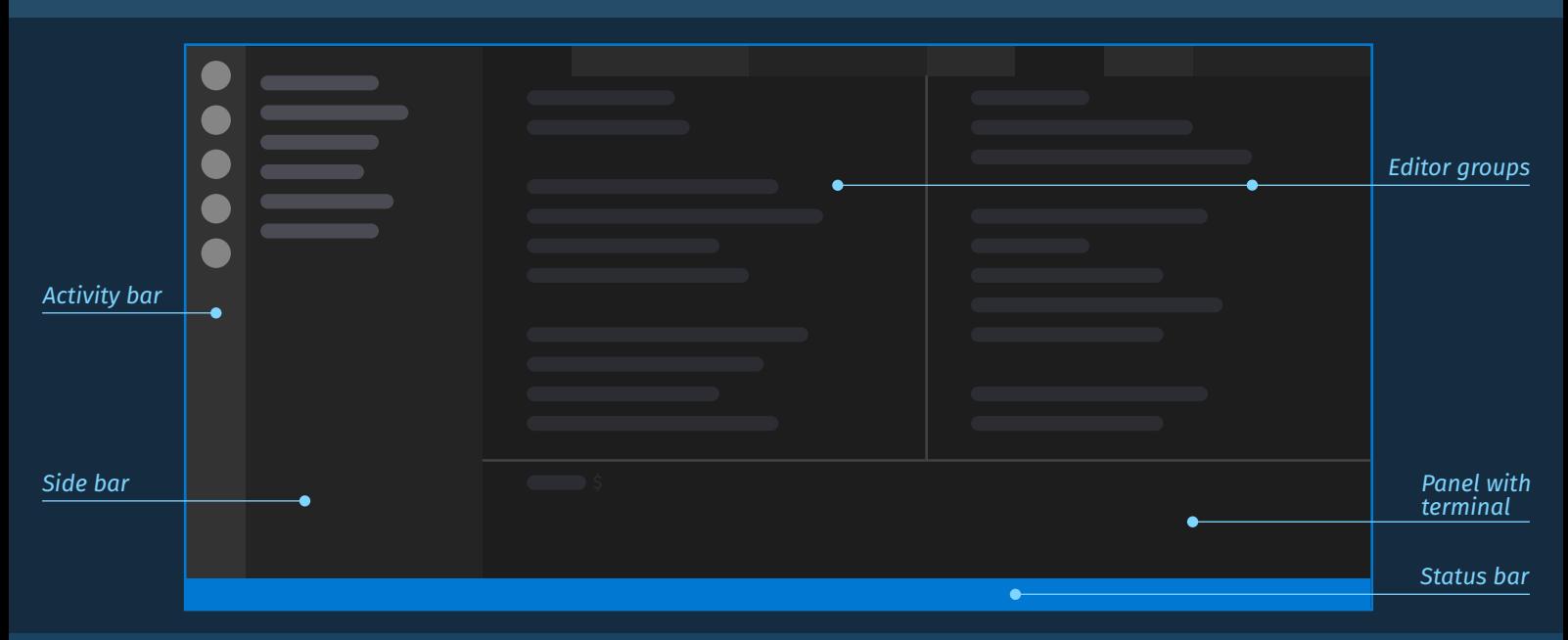

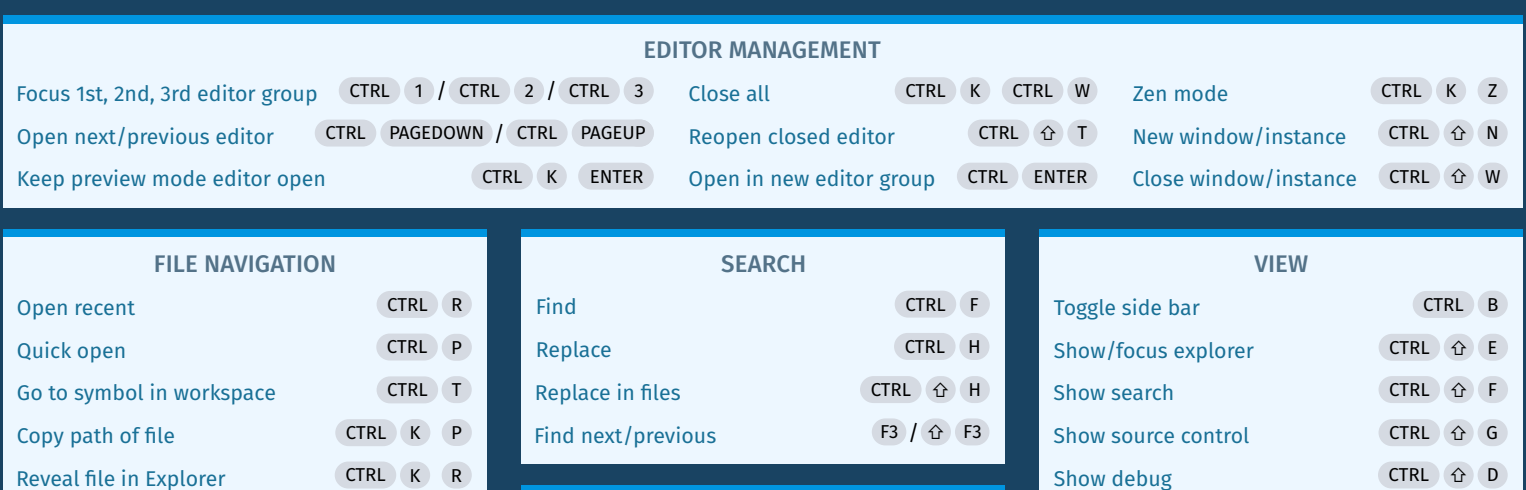

**TOWER** 

The best Git client for Mac & Windows

Free 30-day trial available at www.git-tower.com

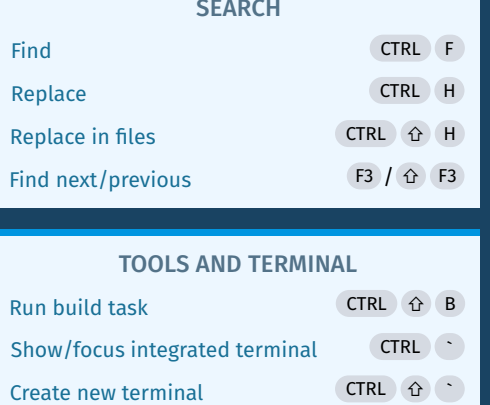

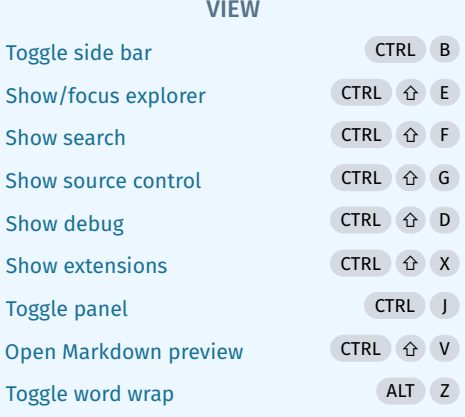

VISUAL STUDIO CODE Cheat Sheet

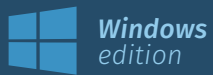

presented by Tower — the best Git client for Mac and Windows

## **EDITOR SPLITS**

You can split editors to achieve just about any layout you want. The View  $\rightarrow$  Editor Layout menu holds some presets like three columns or a two-by-two grid. There are commands for splitting the current editor in any direction, and dragging-and-dropping the tab of an open file also lets you create a split in any direction. In addition, here are some ways to manage the editor layout:

стк $\square$  2 ,  $\,$  стк $\square$   $\,$  3  $\,$  etc. will bring up additional editors, or focus that editor if it's already opened.

-clicking a file in the Explorer in the side bar will open the file in a second editor. ALT

 $\overline{\textsf{cr}}$ RL  $\overline{\textsf{c}}$  enter ) in the Quick Open file list opens the file in a new editor.

## \$ **TERMINAL**

The panel at the bottom of the VS Code interface houses an integrated terminal.  $\mathsf{crRL}(\mathsf{J})$  toggles the panel, while  $\left(\mathsf{crRL}\right) \curvearrowright$  focuses and then toggles the terminal.

opens a new terminal. You can shift between open terminals using the dropdown in ⇧ ` CTRL the upper-right corner of the panel. The terminal can be split, and binding a keyboard shortcut to the command "View: Toggle Maximized Panel" allows you to temporarily maximize it.

There are also commands available to "Run Selected Text in Active Terminal" and "Run Active File in Active Terminal".

## **ER KEYBOARD SHORTCUT PREFERENCES**

Open the keyboard shortcut preferences with the shortcut  $\left|\frac{1}{K}\right|$  (ctrubilition). Here, you can search for a command like "add cursor below", but you can also search for a key binding. For example, searching for "ctrl shift cmd right" shows the command bound to that shortcut.

The preferences show the keyboard shortcuts with the current keyboard layout. If you switch your keyboard layout, the shortcuts displayed update accordingly.

You can filter the shortcuts to display only bindings added by the user or default bindings by typing @source:user or @source:default in the search bar.

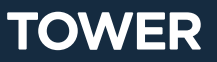

The best Git client for Mac & Windows Free 30-day trial available at www.git-tower.com